## QTL1574 24-port Power Board Quick Start Guide

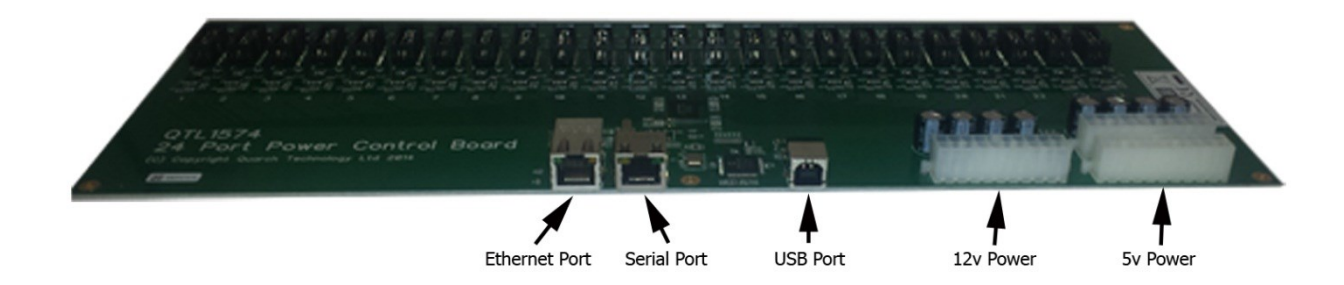

By default the 24-port Power Board has DHCP set to ON, so if you have access to the DHCP tables you can more easily find the IP Address to connect to via Telnet. If you don't have access to these tables, here is a Quick Start Guide to getting connected to your QTL 1574…

- 1. Connect an RJ45 serial cable to the serial port, indicated in the picture above. Connect the other end to your PC through a USB-to-Serial convertor.
- 2. Open Torridon Terminal (This can be downloaded here: http://www.serialcables.com/downloads/Torridon%20Terminal%20v1.1.6.exe)
- 3. Select the **Serial** tab and choose the proper COM port

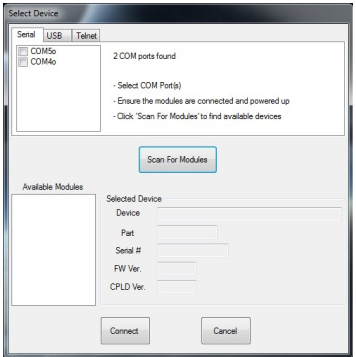

- 4. Click **Scan For Modules**
- 5. A successful scan with show your QTL1574 in the **Available Modules** window. Select your module.
- 6. Click **Connect**
- 7. In the corresponding terminal window, confirm that the **SELF TEST: PASSED** is printed on the screen.
- 8. Use the following commands to setup a static IP address:
	- a. Conf:eth:ip 10.x.x.10 (This will set your IP)
	- b. Conf:eth:mask 255.255.0.0 (This will set your subnet mask)
- 9. To confirm that IP address was applied use the following query commands:
	- a. Conf:eth:ip?
	- b. Conf:eth:mask?
- 10. You should now be able to plug an Ethernet cable into the appropriated Ethernet port (Indicated in the first photo) and then to a corresponding switch/outlet. Be sure to disconnect from the serial connection as the board cannot handle both connections at once.
- 11. You can now connect to the device via Telnet (Port 23) with Torridon Terminal, puTTy, TeraTerm or a scripting language of your choice.